## **TELIS** Wireless Keyboard / 無線鍵盤

繁體中文 **ENGLISH** 简体中文 **ITALIANO FRANÇAIS** 包装内容物:<br>a. KW100 键盘<br>b. Z x 七号(AAA)电池(收纳于键盘内)<br>c. 快速使用指南<br>d. 保修卡 **ntenuto della confezione:**<br>Tastiera KW100 **Your package includes: System Requirements** 包裝內容物: **Contenu de la boîte :**<br>a. Clavier KW100<br>b. 2 x Piles AAA (stockées à l'intérieur du clavier)<br>c. Guide de démarrage rapide Windows 10 or above / Chrome OS / macOS / iOS / iPad OS **KW100 鍵盤** a. Tastiera KW100 b. 2 x batterie AAA (all'interno della tastiera) c. Guida rapida d. Certificato di garanzia a. KW100 Keyboard b. 2 x AAA batteries (stored inside the keyboard) **Operating Temperature** b. 2 x 四號(AAA)電池(收納於鍵盤內) c. 快速使用指南 d. 保固卡  $0 \sim 40^{\circ}$ C c. Quick Start Guide d. Warranty Card d. Carte de garantie **Storage Temperature** 尺寸 282 (長) x 130 (寬) x 18.4mm (高) **Dimensions** 尺寸 282 (長) x 130 (寬) x 18.4mm (高) **Dimensioni** 282mm (L) x 130mm (P) x 18.4mm (A)  $-40 \sim 60^{\circ}$ C **Dimensions** 282 mm (L) x 130 mm (l) x 18,4 mm (H) 282mm (L) x 130mm (W) x 18.4mm (H) 重量 374.8g(含電池) 額定功率 **UKCA RF Output table**  重量 374.8g( 含電池) 額定功率 **Peso** 374.8g (senza batteria) **Weight** 374.8g (with battery) **Poids** 374,8 g (avec batterie) **(The Radio Equipment Regulations 2017) Frequency Band:** 2402~2480 MHz ecifiche 3V / 10mA **Rating** 3V/10mA 3V/10mA<br>**硬體版本** 3V/10mA **n** nominale **Maximum output power(EIRP):** 4.01 dbm 硬件版本 V1.0 3V/10mA **Hardware Version Versione hardware CE RED RF Output table (Directive 2014/53/EU) Version du matériel** V1.0 軟體版本 軟件版本  $V1.0$ V1.0 **Versione software Frequency Band:** 2402~2480 MHz  $\mathsf{U}$  v<sub>10</sub> NA 可操作距離 **Software Version** NA NA 可作業距離 **Version du logiciel Maximum output power(EIRP):** 4.01 dbm NA N/D **Distance de fonctionnement** 10m 系統需求 **Distanza operativa Operation Distance** 10m 10m 系統需求 10m Windows® 10 作業系統及以上版本 / Chrome OS / macOS / 10 m Windows® 10 操作系統及以上版本 / Chrome OS / macOS / iOS / iPad OS **Requisiti di sistema Getting started Configuration requise** iOS / iPad OS<br>**作業溫度** Windows 10 o versioni successive / Chrome OS / macOS / iOS / iPad OS Windows 10 ou ultérieur / ChromeOS / macOS / iO 操作温度<br> 0 ~ 40°C **Température de fonctionnement Temperatura di esercizio** 0 ~ 40°C<br>**儲存溫度** Mac layout 存儲溫度  $0 \approx 40^{\circ}C$  $0 \sim 40^{\circ}$ C Low Battery Indicator/ -40 ~ 60°C Keyboard Hotkeys Windows/ Chrome layout -40 ~ 60°C CE RED RF 輸出表 (Directive 2014/53/EU) **Temperatura di non utilizzo Température de stockage** -40 ~ 60°C Connection Channel Indicator CE RED RE 输出表 (Directive 2014/53/EU)  $-40 \sim 60^{\circ}$ C | 频段:2402~2480 MHz ■ 蜻螬: 2402~2480 MHz **Tabella di uscita RF CE RED (Direttiva 2014/53/UE) Banda di frequenza:** 2402~2480 MHz ||<br>|最大輸出功率 (EIRP): 4.01dbm 最大輸出功率 (EIRP):4.01dbm **Tableau de sortie de fréquence radio RED (Directive 2014/53/EU) Bande de fréquence:** 2402~2480 MHz <u>(acooooooooooooo</u> **Potenza massima in uscita (EIRP):** 4.01 dbm **Puissance de sortie maximale (P.I.R.E):** 4.01 dbm 台使用 開始使用 Bluetooth Channel **E000000000000 Per iniziare** 1. 拉出電池槽內的絕緣片並將電源開關切換至開啟。 抗出电池槽内的绝缘片并将电源开关切换至开启。 **Prise en main** 按住 <Fn+1>,並保持超過 3 秒。 . 按住 Fn + 数字栏的 1,并保持超过 3 秒。 1. Estrarre lo strato isolante all'interno dello slot della batteria e far 。<br>3. 成功進入配對模式後,LED 指示燈會開始快速閃爍。 . 成功进入配对模式后,LED 指示灯会开始快速闪烁。 scorrere l'interruttore di alimentazione su ON. 1. Retirez la feuille isolante du compartiment à piles et faites glisser l'interrupteur d'alimentation sur "ON" (Activé). 2. Premere <Fn+1> per oltre tre secondi. <u>looooddoodaa</u> . 在 Windows 系统中,右键点选任务栏中的蓝牙图示 (或 在 Windows 系統中,右鍵點選工具列中的藍牙圖示 (可 -<br>Appuyez sur <Fn + 1> pendant plus de trois seco 3. L'indicatore LED inizia a lampeggiare rapidamente quando si 在控制台中双点击蓝牙图示),然后点选【新增设备】> 在控制台中雙點擊藍牙圖示),然後點選 新增裝置 > accede correttamente alla modalità di associazione. 3. Le voyant LED commence à clignoter rapidement lorsque vous passer en mode appairage. 【ASUS KW100】>输入屏幕上显示的配对码后按下 ASUS KW100 > 輸入螢幕上顯示的配對碼後按下 ENTER 4. In Windows cliccate con il tasto destro sull'icona Bluetooth nella ous Windows, faites un clic droit sur l'icône Blu Power Switc 【ENTER】 鍵> 完成。 parte destra della barra delle applicazioni (o fate doppio click 鍵> 完成。 ans la partie droite de la barre des tâches (ou sull'icona Bluetooth nel Pannello di controllo) con un mouse<br>collegato al PC, quindi fare clic su **Aggiungi dispositivo** ><br>**ASUS KW100 > Immetti passcode** visualizzato sullo schermo e<br>premere **INVIO > Fine**. 5. 連線成功後,指示燈將恆亮數秒然後熄滅。裝置配對成 5. 連接成功後,指示燈將保持恆亮數秒然後熄滅。設備配 sur l'icône Bluetooth du panneau de configuration), puis cliquez sur **Ajouter un périphérique** > **ASUS KW100** > **Saisir**  对成功后,下次开启时将自动连接。 **le code d'accès** affiché à l'écran et appuyez sur **l** 功後,下次開啟時將自動連線。  $\overline{\phantom{0}}$ **Terminé**. 注意:您可以前往藍牙設定面板查詢已連線裝置的電量。 注意: 您可以前往蓝牙设置面板查询已连接设备的电量。 5. Una volta effettuata la connessione corretta, l'indicatore rimane<br>acceso per alcuni secondi e poi si spegne. Una volta associata la<br>tastiera al dispositivo, si connette automaticamente al dispositivo<br>la prossima volta c Une fois la connexion établie, le voyant lumineur pendant quelques secondes puis s'éteint. Une │ 警告: 若更换了不正确电池可能会有爆炸的危险。请依照制││ appairé à votre appareil, il s'y connectera autom 警告:電池如果更換不正確,會有爆炸的危險。並請依照製 prochaine fois que vous l'allumerez. 造商的指示来处理使用过的电池。 造商指示處理用過的電池。 **NOTA:** È possibile controllare la percentuale della batteria accedendo al pannello delle impostazioni Bluetooth e controllando i dispositivi collegati. REMARQUE : Vous pouvez consulter le pourcentage  $\overline{a}$ accédant au panneau de configuration Bluetooth et en vérifiant les 鍵盤快捷鍵 appareils connectés. 键盘快捷 n+ESC> : 啟動 / 關閉 Fn 快捷鍵 +ESC> : 开启 / 关闭 Fn 快捷键 **ATTENZIONE:** RISCHIO DI ESPLOSIONE SE LA BATTERIA È SOSTITUITA CON UNA DI UN ALTRO TIPO NON COMPATIBILE. Adjustable Kickstand **ATTENTION :** RISOUE D'EXPLOSION SI LA PILE N'EST -<br>n+F1> : 靜音 <Fn+F1> : 靜音 CORRECTEMENT REMPLACÉE. JETEZ LES PILES USAGÉES SMALTITE LE BATTERIE USATE ATTENENDOVI ALLE ISTRUZIONI FORNITE DAL PRODUTTORE. <Fn+F2> : 降低音量 F2> : 降低音量 CONFORMÉMENT AUX INSTRUCTIONS DU FABRICANT. +F3> : 提高音量 -3> : 提高音量 1. Pull out the insulating sheet inside the battery slot and slide the power switch to ON. **Tasti di scelta rapida della tast** n+F4> : 切換應用程式(Windows、Chrome OS) / 啟動臺 │ <Fn+F4> : 切換應用程序(Windows、Chrome OS) / 啟動 **Raccourcis clavier** an out the modifient of one mode the (MacOS、iOS、iPadOS) 臺(MacOS、iOS、iPadOS) n+Esc> : Attivare/Disattivare i tasti di scelta rapida Fn The LED indicator will start flashing quickly when successfully enter pairing mode. -<br>Fn+F5> : 搜尋( Windows \Chrome OS) / Spotlight( MacOS \ +F5> : 搜索(Windows、Chrome OS) / 聚焦(MacOS) 4. On Windows, right-click the Bluetooth icon on the right of the task bar (or double-click the Bluetooth icon in the Control Panel), then<br>click **Add a device > ASUS KW100 > Enter the passcode** showed on screen and press <Fn+F1> : Disattiva audio Fn+Échap> : Activer/Désactiver les raccourcis clavi <Fn+F2> : Volume giù iOS、iPadOS) iOS、iPadOS) 5. When successfully connected, the indicator will stay on for a few seconds then go off. Once the keyboard is paired with your device, it <Fn+F1> : Couper le son <Fn+F2> : Volume - +F3> : Volume su will automatically connect to your device the next time you turn it on. +F6> : 上一首 <Fn+F6> : 上一首 <Fn+F4> : Commutazione app (sistema operativo Windows, Chrome) / Launchpad (MacOS, iOS, iPadOS) <Fn+F3> : Volume + +F7> · 播放 / 塹停 <Fn+F7> : 播放 / 暫停 **NOTE:** You can check the battery percentage by going to the Bluetooth setting panel and checking on the connected device(s). <Fn+F4> : Sélection d'application (Windows, ChromeOS) / Launchpad (macOS, iOS, iPadOS) <Fn+F8> : 下一首 n+F8> : 下一首 <Fn+F5> : Cerca (sistema operativo Windows, Chrome) / Riflettore (MacOS, iOS, iPadOS) n+F9>: 返回 <Fn+F9> : 返回 <Fn+F5> : Rechercher (Windows, ChromeOS) / Spotlight (macOS, iOS, iPadOS) <Fn+F6> : Traccia precedente <Fn+F10> : 向前 <Fn+F10> : 向前 <Fn+F7> : Riproduzione/Pausa **CAUTION:** RISK OF EXPLOSION IF BATTERY IS REPLACED BY AN INCORRECT TYPE. DISPOSE OF USED BATTERIES ACCORDING TO THE <Fn+F6> : Piste précédente <Fn+F11> : Windows / Chrome 佈局 <Fn+F11> : Windows / Chrome 佈局 <Fn+F8> : Traccia successiva INSTRUCTIONS. <Fn+F7> : Lecture / Pause <Fn+F9> : Indietro +F12> : MacOS / iOS / iPadOS 佈局 <Fn+F12> : MacOS / iOS / iPadOS 佈局 <Fn+F8> : Piste suivante n+F10> : Avanti **Keyboard hotkeys** <Fn+F9> : Précédent <Fn+F11> : Layout Windows/Chrome <Fn+F10> : Suivant 注意: <Fn+F12> : Layout MacOS/iOS/iPadOS 注意: <Fn+F11> : Disposition de Windows / Chrome <Fn+Esc> : Enable/Disable Fn Hotkeys <Fn+F6> : Previous Track <Fn+F12> : Disposition de macOS / iOS / iPadOS • 使用者體驗可能視作業系統而異。部分功能僅可在 Windows 系統下執行。 <Fn+F1> : Mute <Fn+F7> : Play / Pause • 用户体验可能视操作系统而异。部分功能仅可在 Windows<br>系统下运行。 **NOTA:** <Fn+F2> : Volume Down <Fn+F8> : Next Track • 為優化功能的使用,請按下 <Fn+F11> 或 <Fn+F12> 為優化功能的使用,請按下 <Fn+F11> 或 <Fn+F12> 以 **REMARQUE :** <Fn+F3> : Volume Up <Fn+F9> : Back • L'esperienza dell'utente potrebbe variare a seconda del sistema 換鍵盤輸入至相應的作業系統。 以切換鍵盤輸入至相應的操作系統。 operativo. Alcune funzioni sono disponibili esclusivamente con <Fn+F4> : App Switch (Windows, Chrome OS) / Launchpad (MacOS, iOS, iPadOS) <Fn+F10> : Forward <Fn+F11> : Windows/ Chrome layout il sistema Windows. • L'expérience utilisateur peut varier en fonction du système d'exploitation. Certaines fonctions ne sont utilisables qu'avec Windows. <Fn+F12> : MacOS/ iOS/ iPadOS layout • Premere <Fn+F11> o <Fn+F12> per modificare l'input da <Fn+F5> : Search (Windows, Chrome OS) / Spotlight (MacOS, iOS, iPadOS) tastiera nel sistema operativo corrispondente per usufruire appieno delle funzioni. Appuyez sur <Fn+F11> ou <Fn+F12> pour configu 有第二章 與第二臺裝置配對 entrée du clavier sur le système d'expl et profiter ainsi pleinement des fonctions. **NOTE:** 您的鍵盤至多可以與三臺不同的裝置配對。一旦配對成功, 您可以透過按下 <Fn + 1/2/3> 快速切換連線。 您的键盘至多可以与三台不同的设备配对。一旦配对成功,<br>您可以通过按下 <Fn + 1/2/3> 快速切换连接。 **Associa a un secondo dispositivo** • User experience may vary depending on the operating system. Some functions only work with Windows system. **Appairer à un deuxième ap** Press <Fn+F11> or <Fn+F12> to change your keyboard input to the corresponding operating system to fully enjoy the function 1. 選擇您想要配對的裝置,並按住 <Fn + 1/2/3> 超過 3 秒以 1. 选择您想要配对的设备,并按住〈Fn + 1/2/3〉超过 3 秒 ||La tastiera può essere associare a un massimo di tre dispositivi diversi. configurato, è possibile cambiare rapidamente canale 開始配對。指示燈將快速閃爍。 以開始配對。指示燈將快速閃爍。  $emendo <sub>Fn+ 1/2/3</sub>$ clavier peut être appairé avec trois appareils d **Pair to a second device** 2. 輸入螢幕上顯示的配對碼並按下 <Enter> 鍵。指示燈將恆 亮數秒然後熄滅。 2. 输入屏幕上显示的配对码并按下 <Enter> 键。指示灯将保<br> 持恒亮数秒然后熄灭。 ne fois configuré, vous pouvez rapidement change 1. Selezionare il canale desiderato e premere <Fn + 1/2/3> per ant sur  $\leq$ Fn + 1/2/3 $>$ . You keyboard can be paired with up to three different devices. Once set up, you may quickly change the channel by pressing <Fn + oltre tre secondi per avviare l'associazione. L'indicatore inizia a 1/2/3>. lampeggiare rapidamente. LED 狀態 模式 LED 狀態  $i$ électionnez le canal souhaité et appuyez sur  $\cdot$ 2. Immettere il passcode visualizzato sullo schermo e premere pendant plus de trois secondes pour commencer l'appairage. Le voyant lumineux commencera à clignoter rapidement. Select the channel you want and press <Fn +  $1/2/3$ > for over three seconds to start pairing. The indicator will start blinking rapidly. 快速閃爍 配对中 一 快速闪烁 <Invio>. L'indicatore rimane acceso per alcuni secondi e poi si 2. Enter the passcode showed on screen and press <Enter>. The indicator will stay on for a few seconds then go off. 图光恆亮 配对成功 / 行光恒亮 e<br>2. Saisissez le code d'accès affiché à l'écran et appuy spegne. 西池電量低(低於 20%) 打字時緩慢閃爍紅光 电池电量低(低于 20%) 打字时缓慢闪烁红光 Entrée>. Le voyant lumineux reste allumé quelq **Mode LED Status Stato del LED** puis s'éteint. Rapid blinking  $\mid$  Lampeggio rapido **Mode État du voyant** Successfully paired Solid light Associazione riuscita Luce fissa Low battery (under 20%) Slowly pulsing red when typing  $|$  Lampeggiante lentamente in CCAH23LP3320T2 Batteria quasi scarica ppairage en cours | Clignotement rapide (meno del 20%) durante la digitazione Appairage réussi Voyant fixe Batterie faible (moins Clignotement rouge lent lors de

de 20%)

la frappe

## www.et.stw/100/鍵盤型號:KW100/健盘型号:KW100 / Nome modello: KW100 / Modele : KW100 / Modelle: KW100 / Modelle: KW100 / Modellname: KW100 / Hasaaниe модели: KW100 / Hasaaниe модели: KW100 / Nome do modelo: KW100 / Nume models: KW

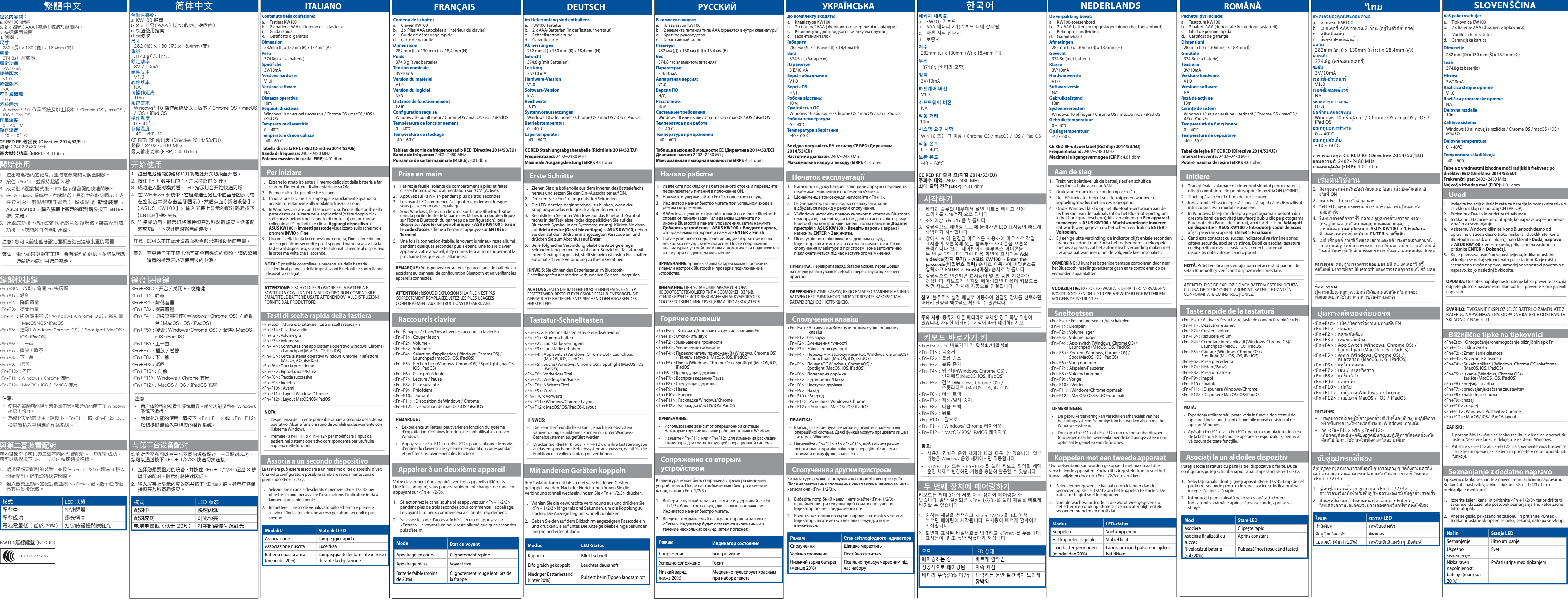

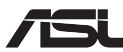

Wireless Keyboard / 無線鍵盤<br>Model Name: KW100 /鍵盤型號:KW100 / 键盘型号:KW100 / Nome modello: KW100 / Modele : KW100 / Modellname: KW100 / Modellname: KW100 / Hassawe мoдели: KW100 / Hassawe мoдели: KW100 / Nome do modelo: KW100 /

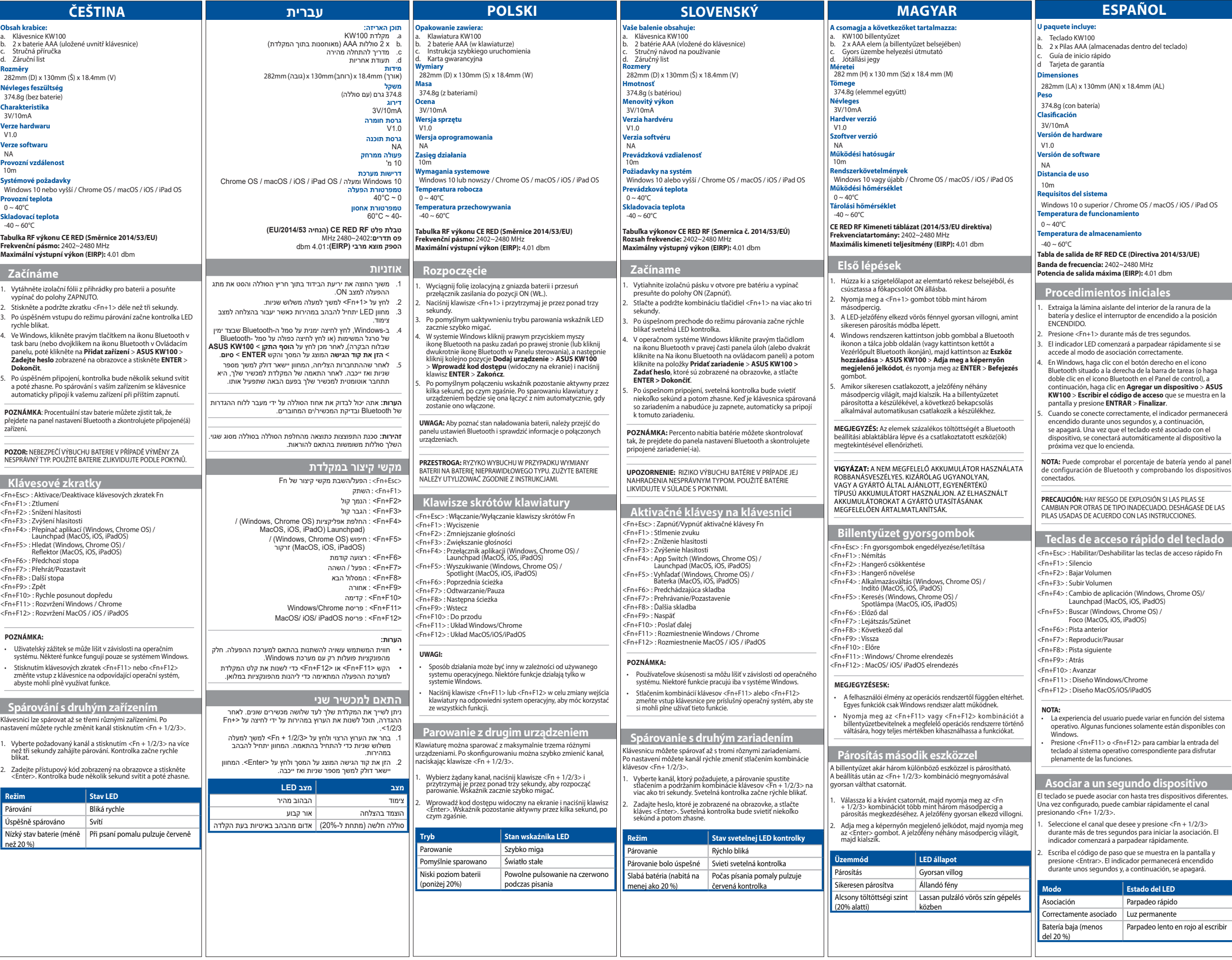

## **Federal Communications Commission Interference Statement EU Declaration of Conformity MISEARCH OF INCREDIBLE** We, the undersigned,<br>Manufacturer: **ASUSTEK COMPUTER INC.** In radiate radio frequency Authorized repre<br>Address, City:<br>Country: ASUS COMPUTER GmbH<br>HARKORT STR. 21-23, 40880 RATINGEN<br>GERMANY n Europe: declare, under our sole responsibility that the following apparatus: terference will not occur in a Product name:<br>Model name: **Example 18 AV**<br>Wireless Keyboard<br>KW100 Additional information: ANNEX I Radio Equipment Directive – 2014/53/EU<br>Article 3.1(a)<br>EN 55032:2015/A1:2020 , EN 62368-1:2014/A11:2017 , EN 62479:2010<br>Article 3.1(b) g antenna. EN 55032:2015/A1:2020 , EN 62368-1:2014/A11:2017 , EN 62479:2010<br>Article 3.1(b)<br>EN 301 489-1 V2.2.3 , EN 301 489-17 V3.2.4 , EN 55035:2017/A11:2020 ,<br>EN 61000-3-3:2013/A2:2021 , EN IEC 61000-3-2:2019/A1:2021 the equipment and receiver. vutlet on a circuit different from Article 3.2<br>EN 300 328 V2.2.2 Radio Equipment Class<br>Class 1 eed radio/TV technician for RoHS Directive - 2011/65/EU<br>2015/863/EU , EN IEC 63000:2018

p. 2.107

в России – горяни.<br>эй поддержки в России: Бесплатный федеральный номер для звонков по России:

e: +7(495)231-1999 вения работы: Престолица<br>По московскому времени)

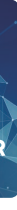

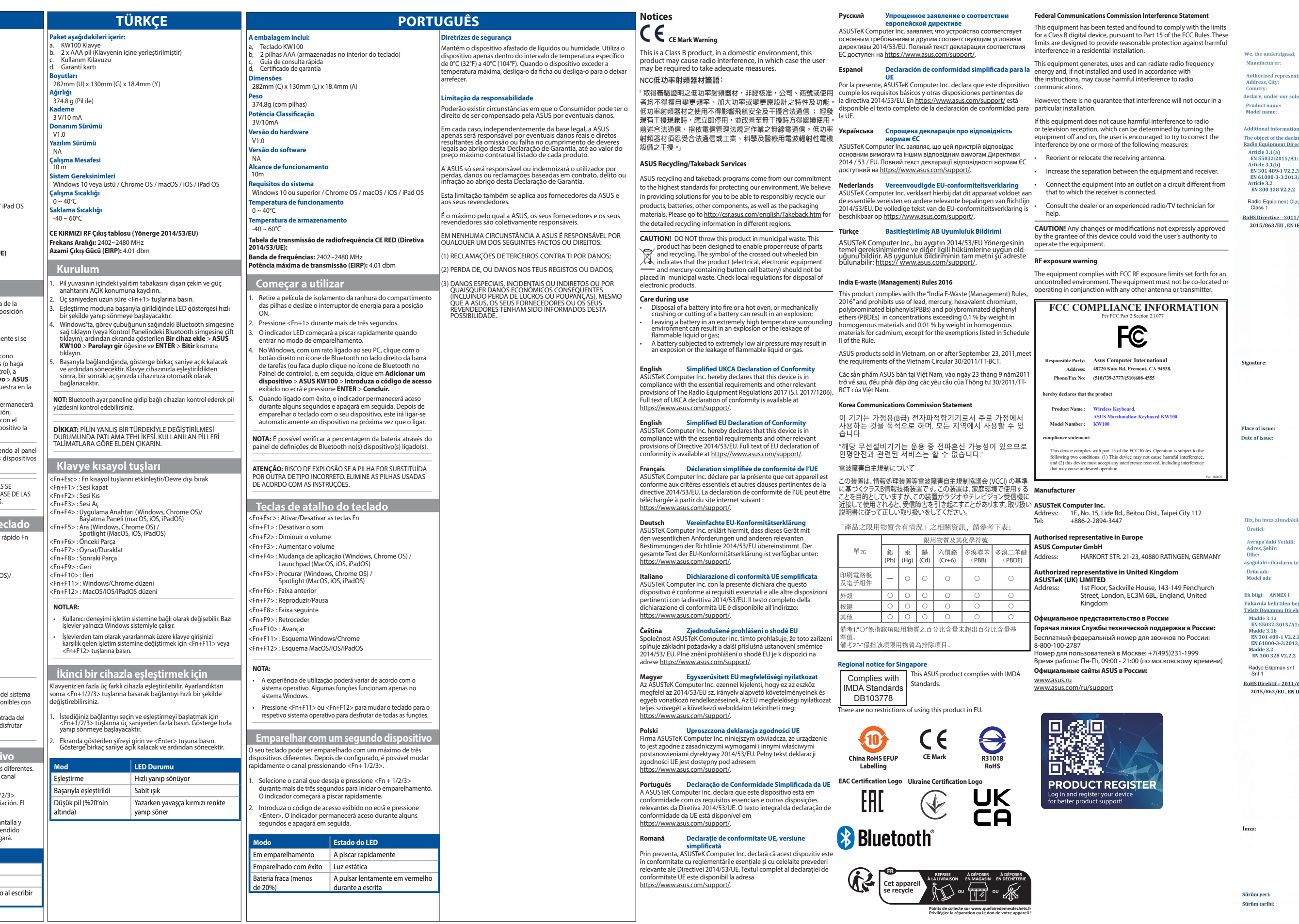

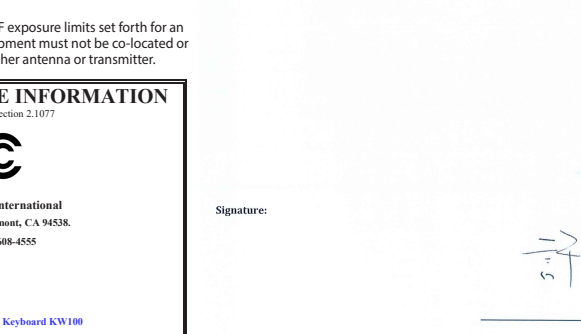

Ver. 180620

ou Dist., Taipei City 112

40880 RATINGEN, GERMANY

ouse, 143-149 Fenchurch Suse, London, London, 2005<br>16BL, England, United

**REPRISE À LA LIVRAISON**

 $1\,$  of  $\,1$ 

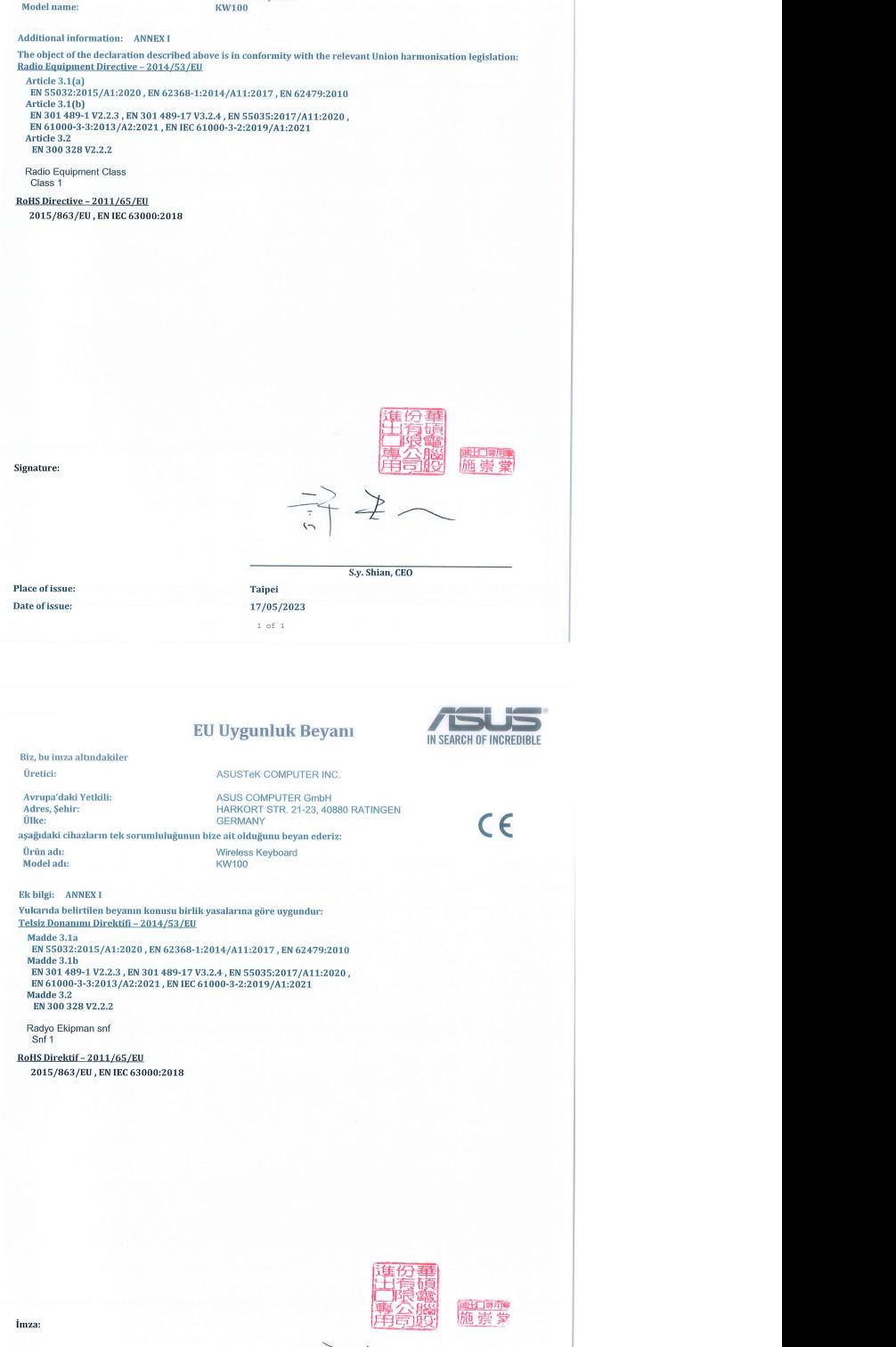

 $C \in$ 

**CEO** S.y. Shian, Baş yönetici/CEO

Sürüm yeri: Sürüm tarihi: